## **Step-by-step instructions to activate** *My Account*

### **STEP 1**

Go to alliantenergy.com and select My Account in either of the two convenient locations.

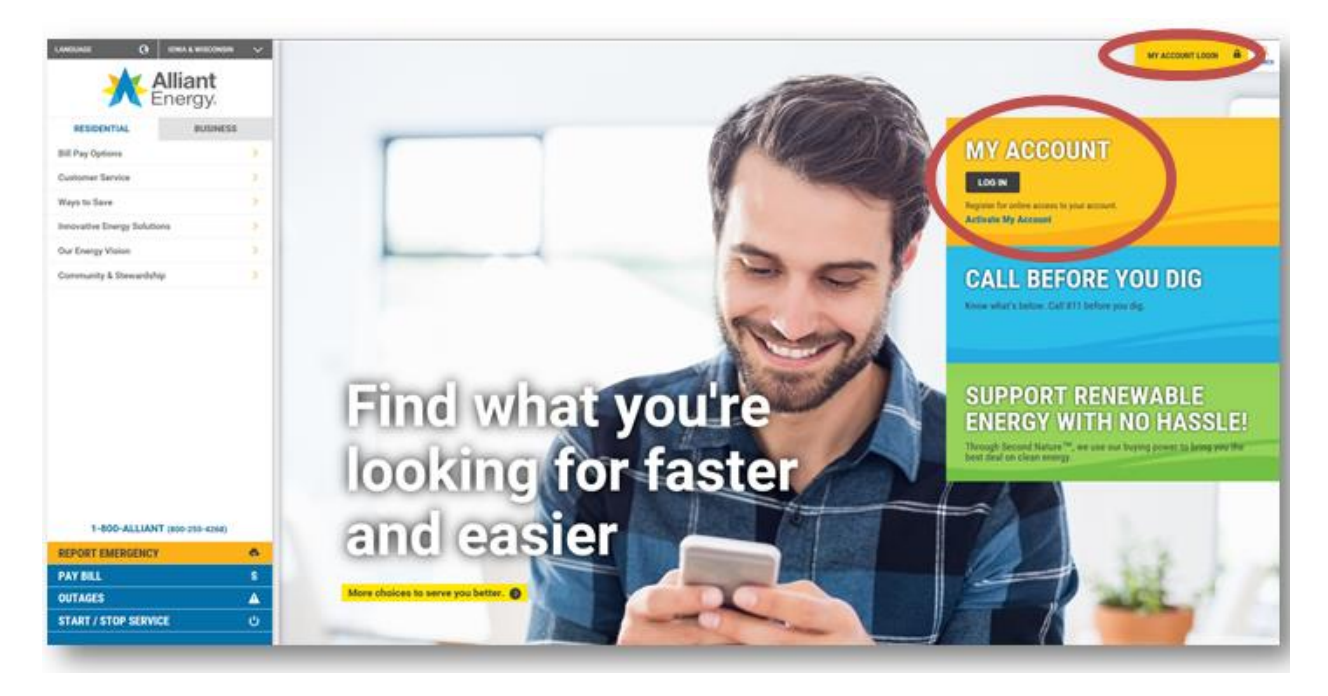

# **STEP 2**

Select "Activate My Account."

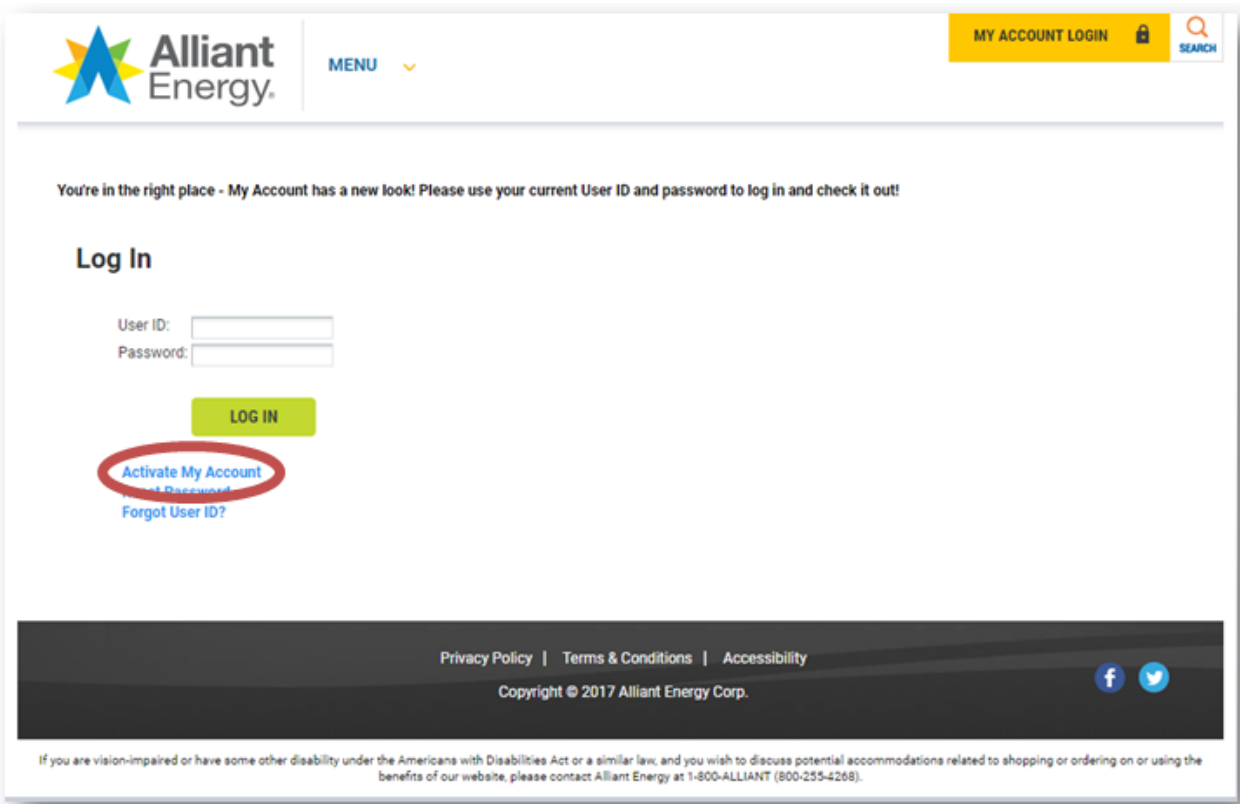

Read the Privacy Policy and check the box that confirms you've reviewed the information. Then select "Continue."

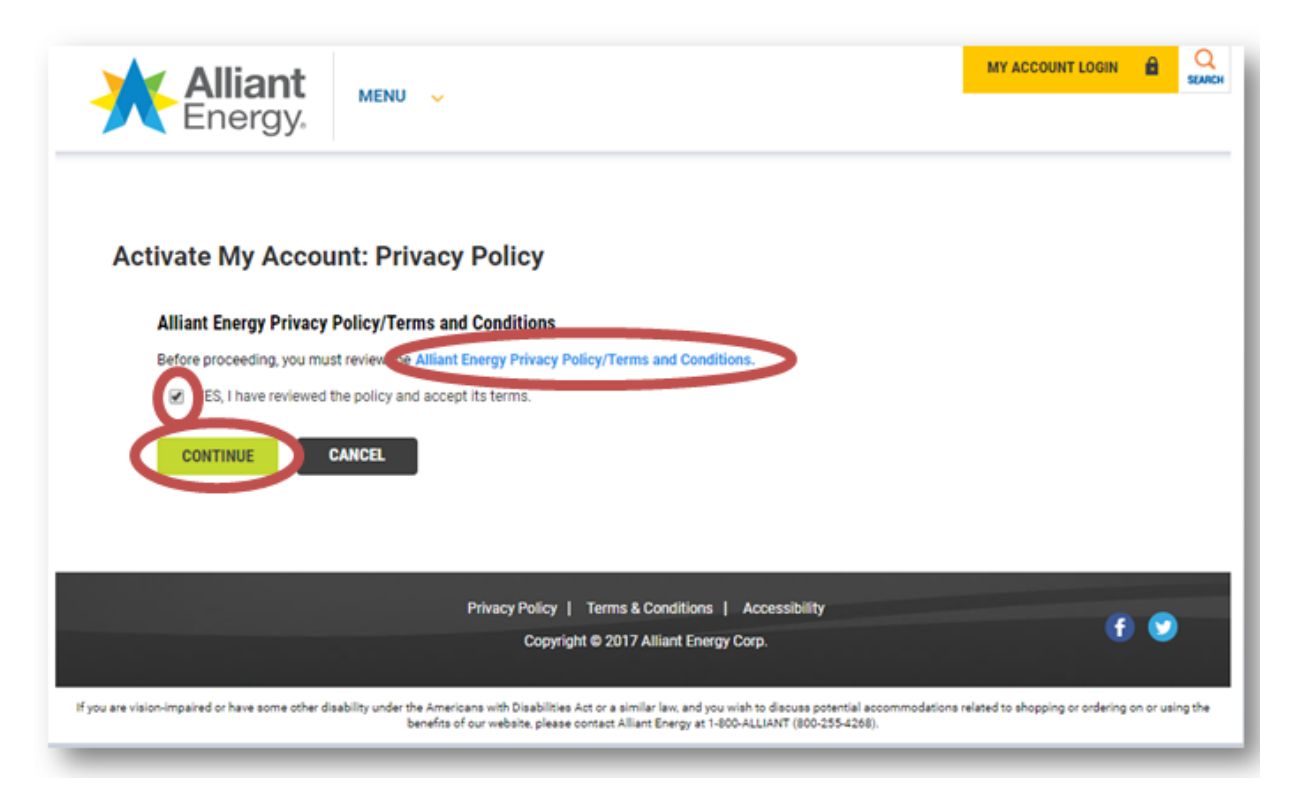

### **STEP 4**

Now you will activate your online Alliant Energy account. You'll need to create a User ID. The User ID must be between 6 and 20 characters and contain only letters and numbers. Then you will provide your first and last name. Next, provide your email address and enter that email address again for confirmation. Lastly, select "Register."

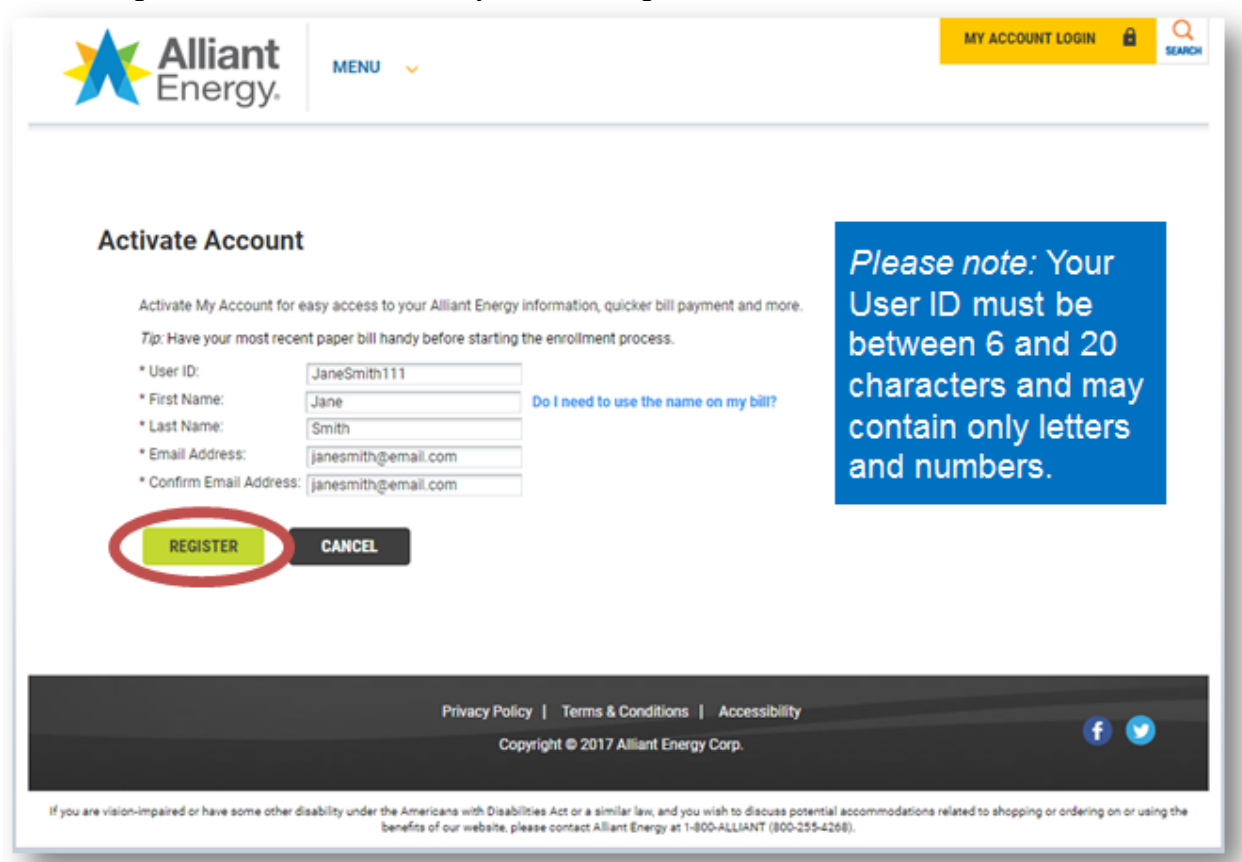

Congratulations! You've successfully created a User ID. Please confirm your registration by selecting the activation link sent to the email address you provided in the previous screen.

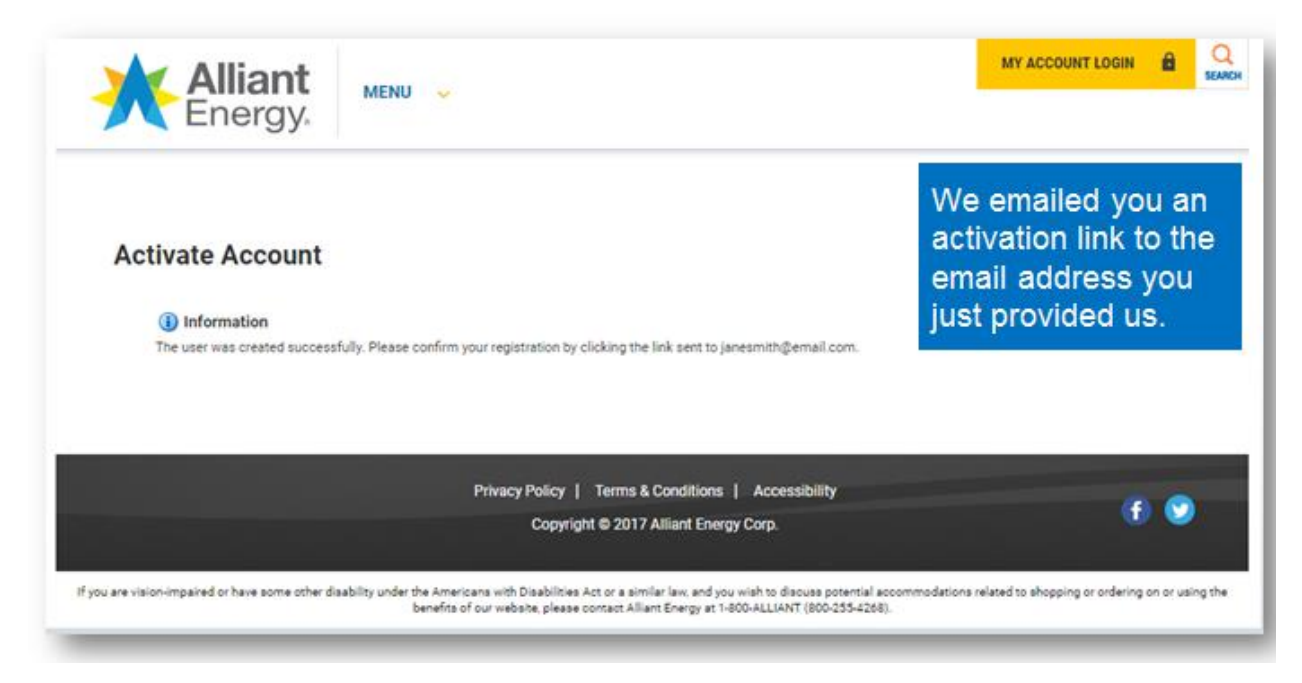

### **STEP 6**

By selecting the activation link you will be directed back to the My Account log in screen to complete your enrollment.

# **My Account activation email**

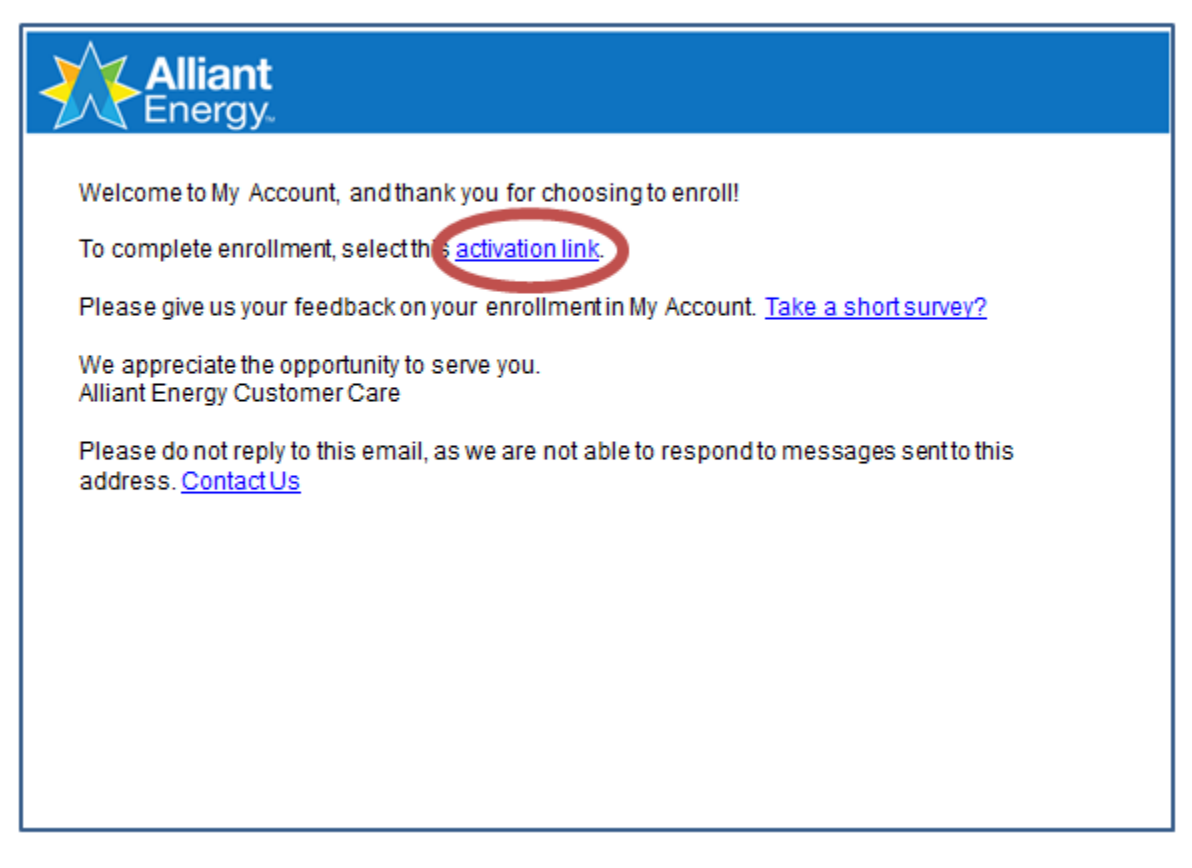

Using the User ID that you just created and your email address, you'll need to create a password. The password must be between six and 15 characters, can't include spaces, have at least one number, have at least one uppercase and one lowercase letter, and can't be the same as your user ID. Enter the password again for confirmation. Then select "Submit."

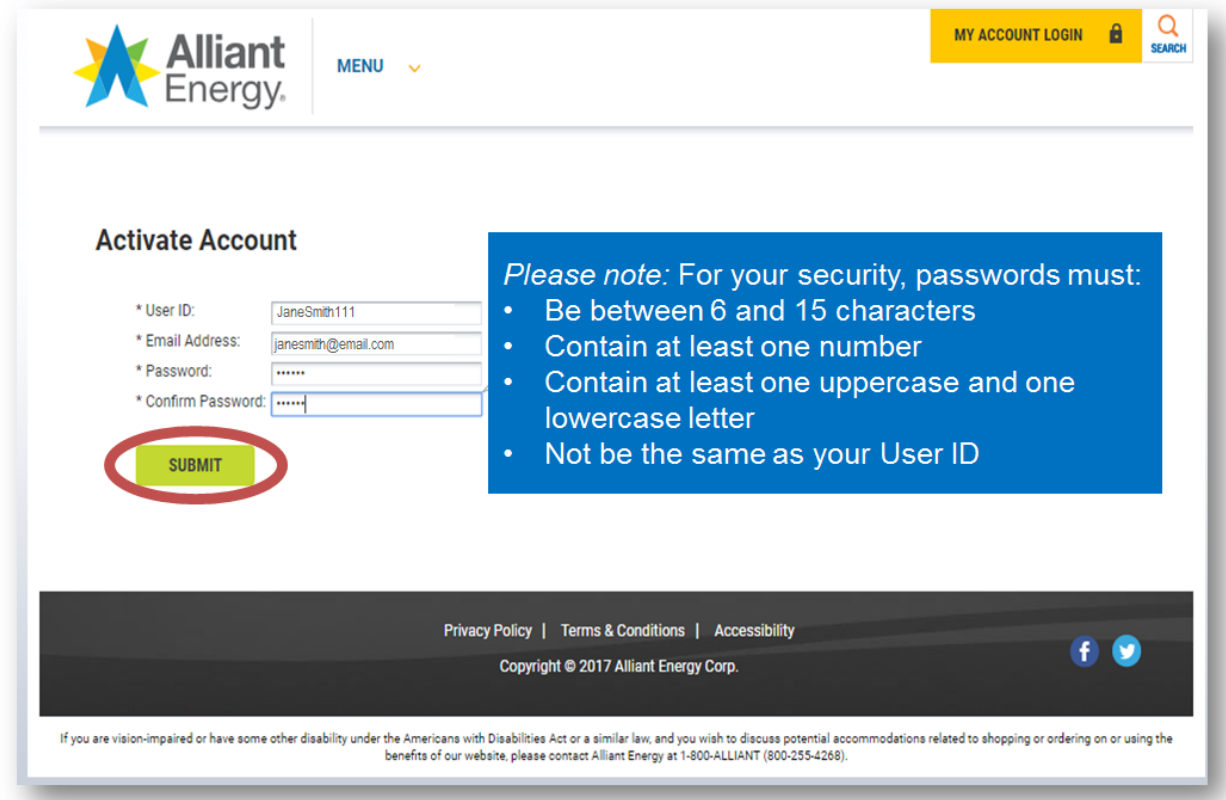

### **STEP 8**

You've successfully activated *My Account*. The last step is to link your online profile with your Alliant Energy account. Make sure to have your Alliant Energy bill and select "MY ACCOUNT LOGIN."

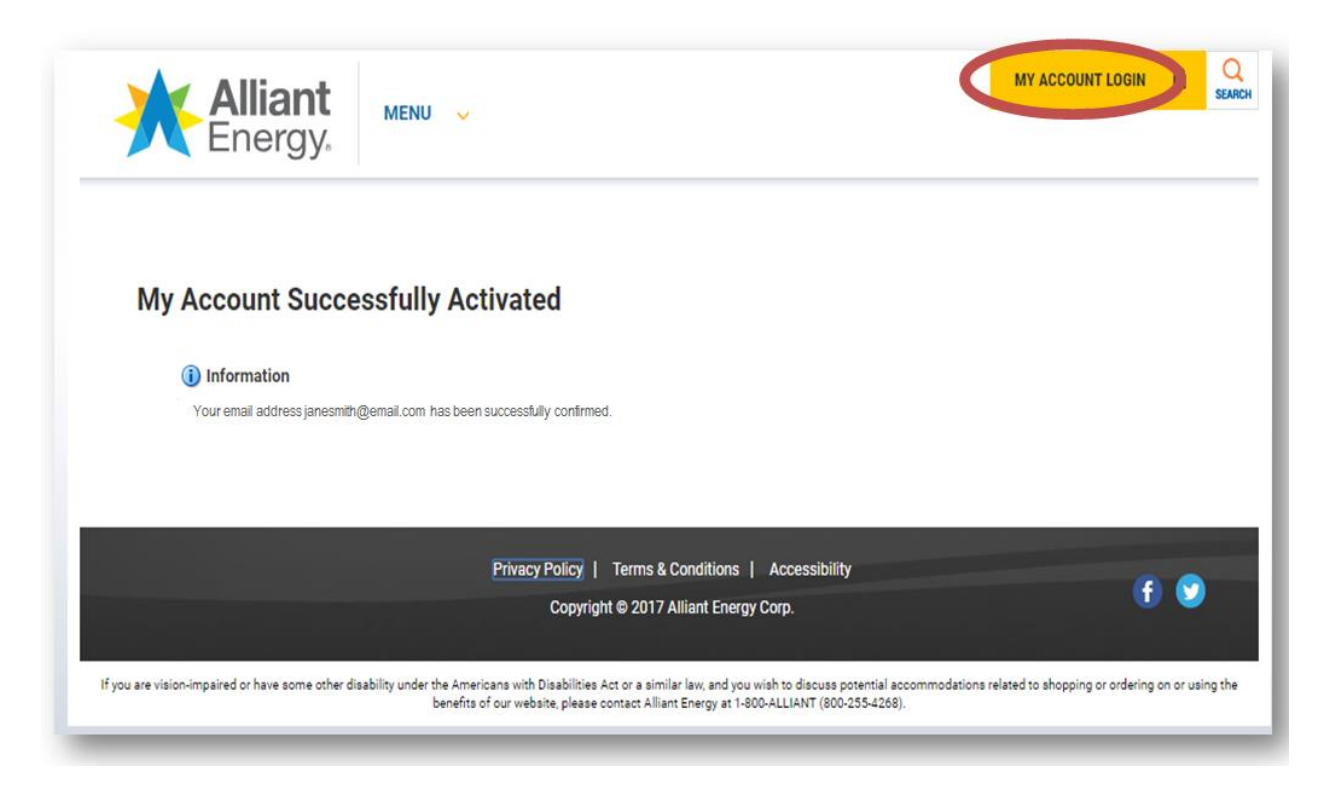

Enter your User ID and password, then select "LOG IN."

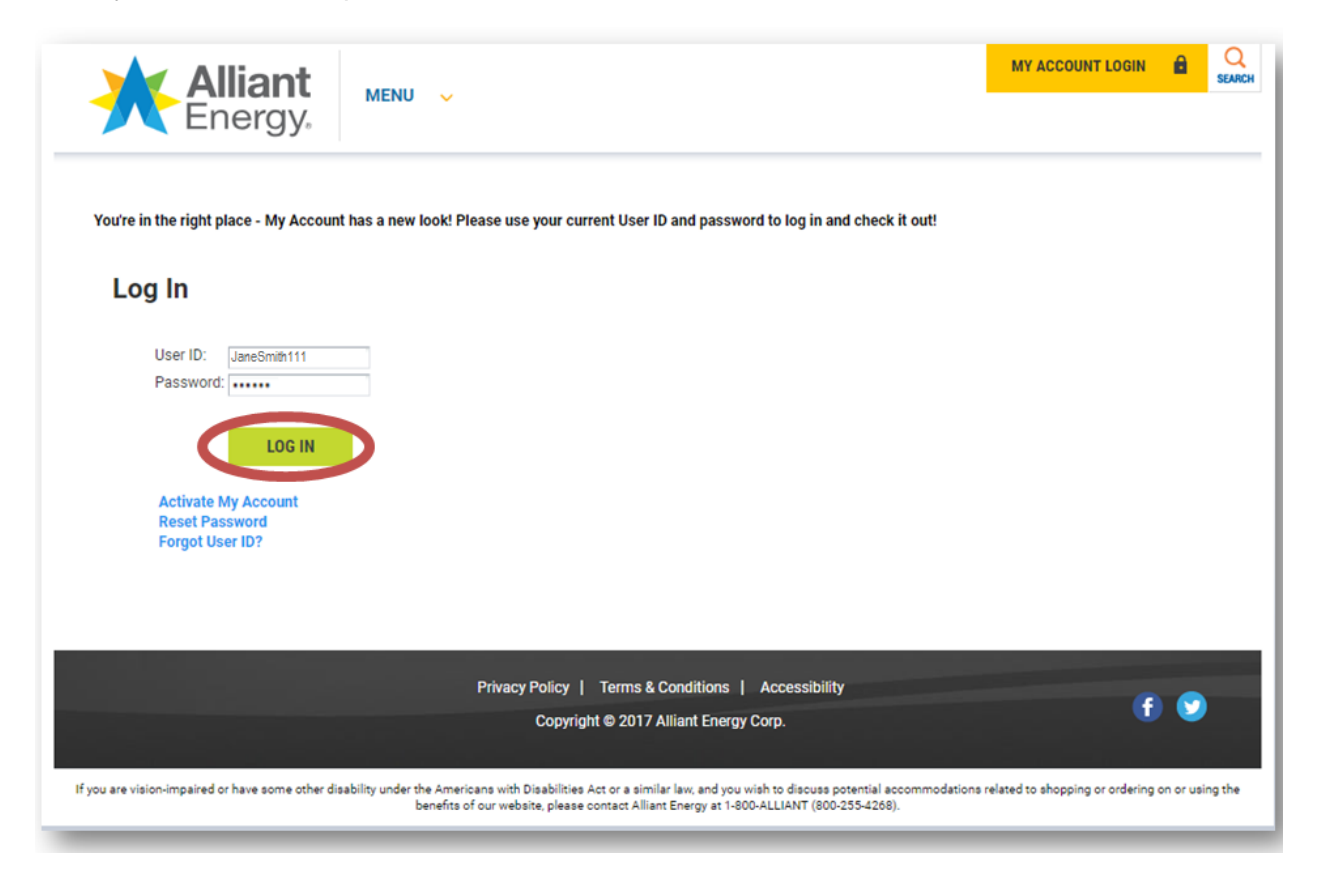

### **STEP 10**

Select "Enroll." This will connect your online profile with your Alliant Energy account.

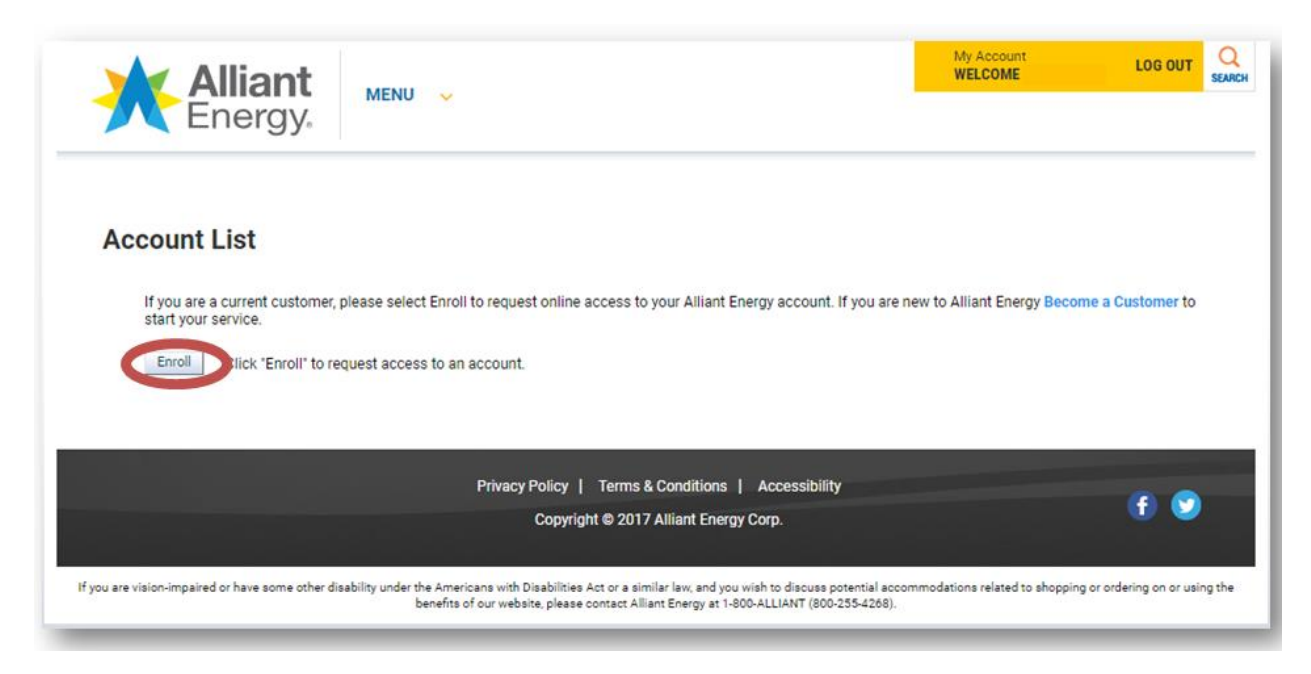

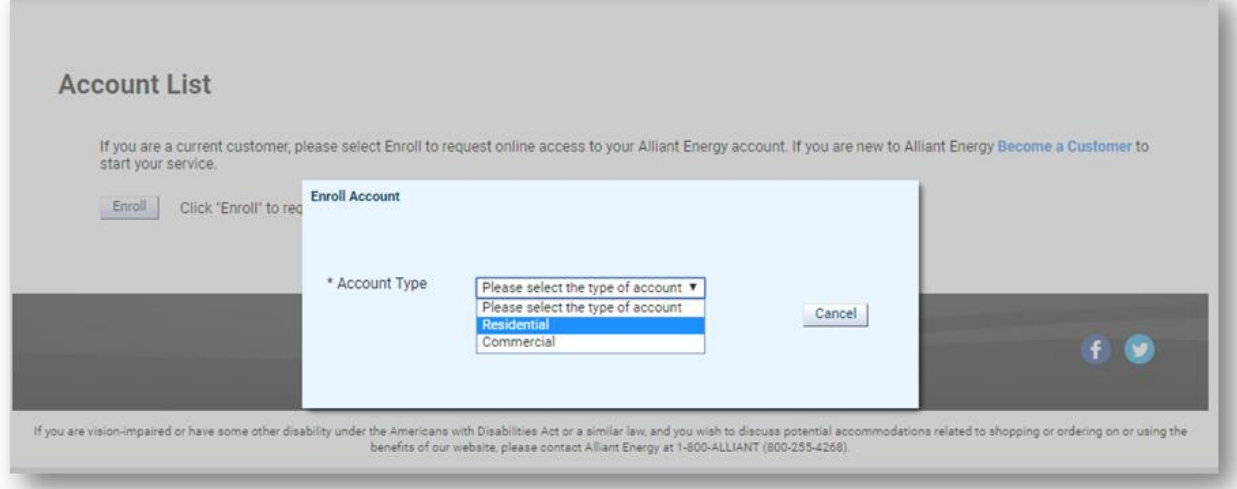

Provide your 10-digit Alliant Energy account number. This can be found at the top right hand corner of your bill. Then you'll add the last four digits of your Social Security Number and your primary phone number. The phone number must be formatted with the area code in parentheses, followed by the prefix, with a dash and then the line number. The primary phone number is what is already associated with your account. If you're not sure of this phone number, please call 1-800-255-4268.

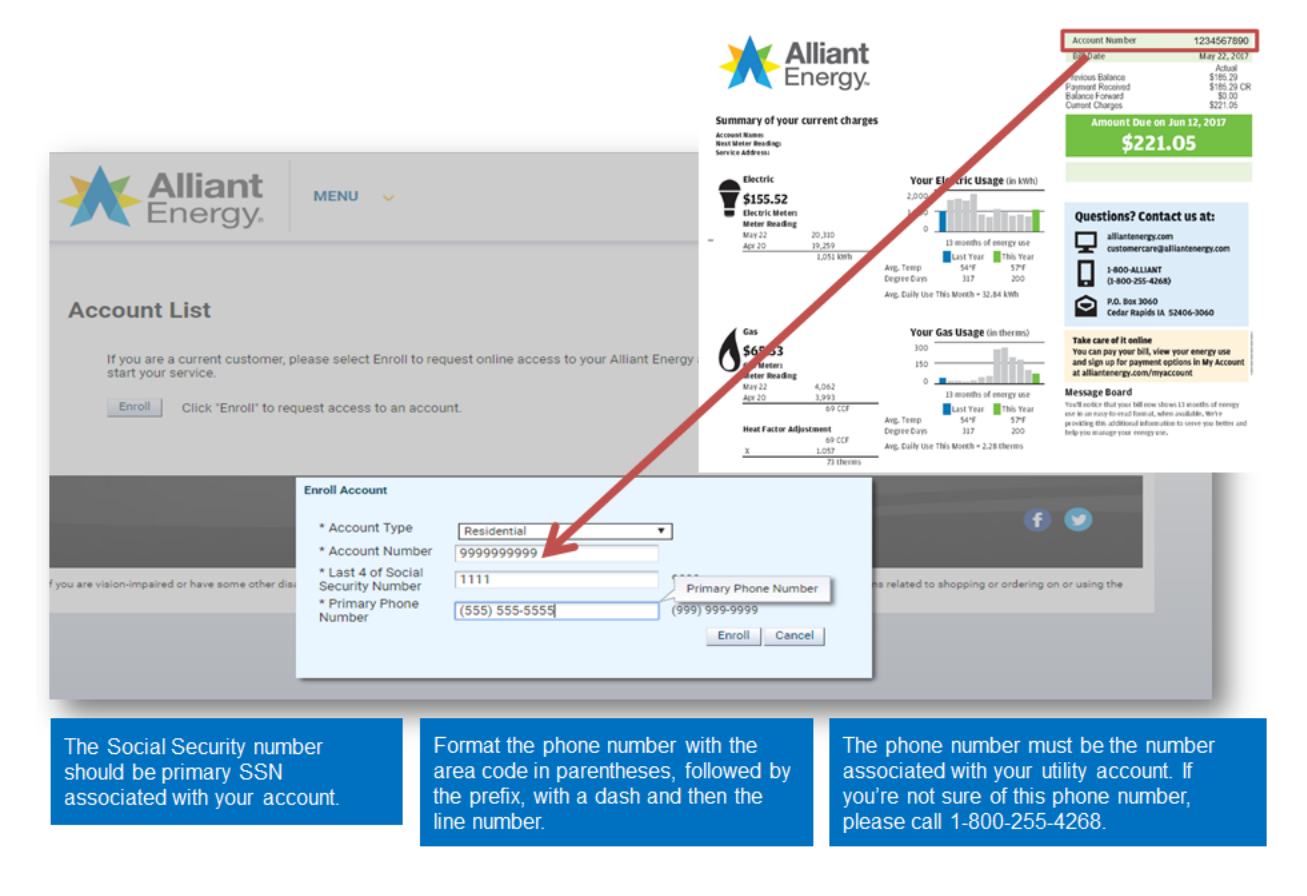

Great job! You've created your online account. To access your information, select "Ok."

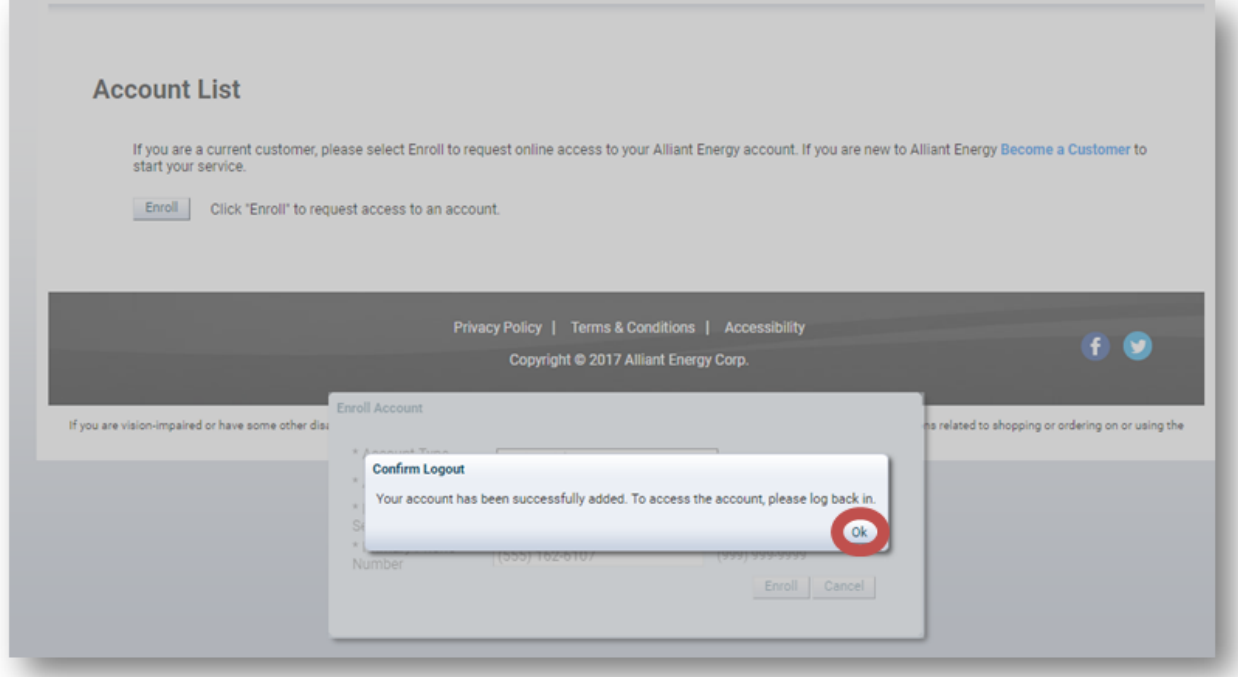

### **SLIDE 14**

Thank you for your time. Select "LOG IN" at any time for full and secure access to your Alliant Energy account.

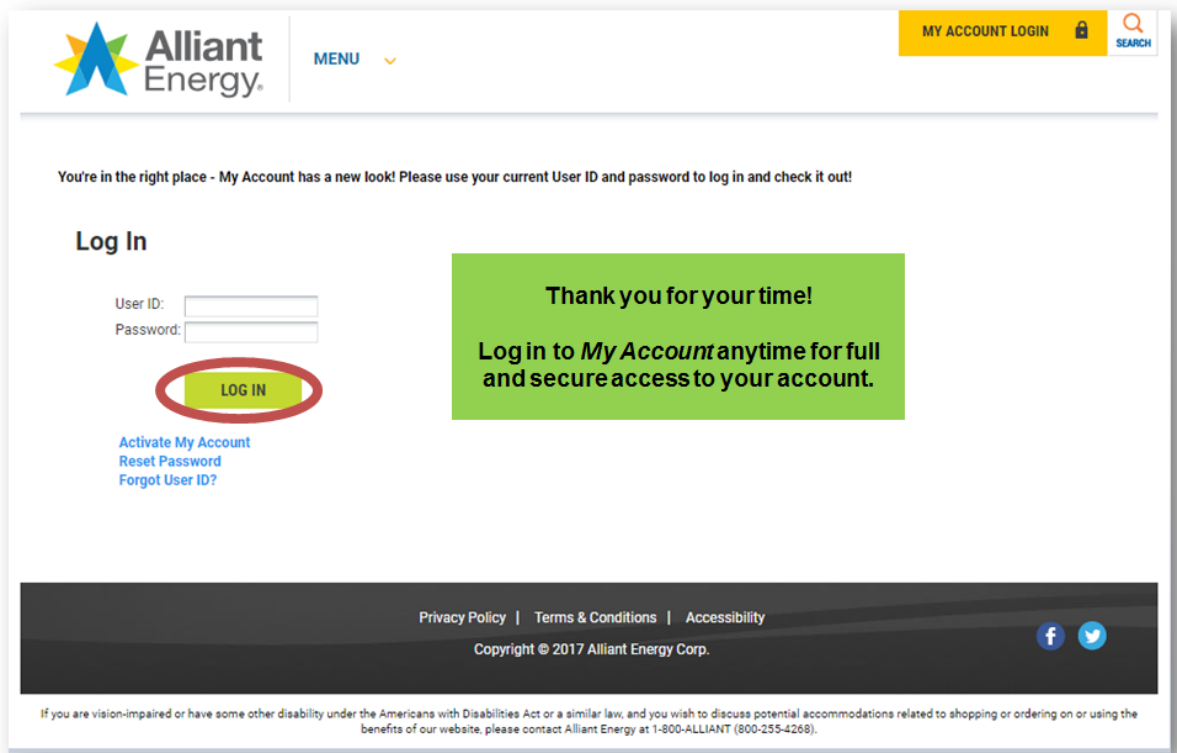

If you have troubles activating My Account, please call web support at 1-800-255-4268 and say website. We're available 8 a.m. to 7 p.m. Monday through Saturday.